# **ỨNG DỤNG MẠNG XÃ HỘI HỌC TẬP EDMODO TRONG GIẢNG DẠY HỌC**  PHẦN THIẾT KẾ VÀ QUẢN TRỊ WEBSITE TAI KHOA THƯ VIÊN-THÔNG TIN **TRƯỜNG ĐẠI HỌC VĂN HÓA HÀ NỘI**

### **Ngô Văn Tháp**

**Tóm tắt:** *Bài viết giới thiệu khái quát một số công cụ hỗ trợ dạy học trực tuyến. Trên cơ sở đó đưa ra gợi ý ứng dụng mạng xã hội học tập Edmodo trong giảng dạy môn học Thiết kế và Quản trị Website tại khoa Thư viện- Thông tin của trường Đại học Văn hóa Hà Nội.*

## **ĐẶT VẤN ĐỀ**

Hiện nay, Công nghệ Thông tin (CNTT) đã được ứng dụng sâu rộng trong mọi lĩnh vực của đời sống xã hội. Việc ứng dụng CNTT đã mang lại những cơ hội to lớn trong việc tái tạo, sản sinh tri thức, chia sẻ thông tin và giảm bớt các rào cản trong việc tiếp cận thông tin cho tất cả mọi người. Trong bối cảnh đó, những năm gần đây, việc sử dụng mạng xã hội ngày càng trở nên phổ biến. Sự phổ biến của mạng xã hội đã tác động mạnh mẽ, ảnh hưởng đến quá trình day và học, việc vân dụng mạng xã hội trong dạy và học là nhu cầu rất cần thiết trong tình hình hiện nay. Bài viết sau đây đưa ra một số gợi ý trong việc ứng dụng công nghệ thông tin đó là kết hợp giữa việc lên lớp trực tiếp với sử dụng mạng xã hội học tập (dạy và học hỗn hợp-lớp học online song song với lớp học trực tiếp), sử dụng mạng xã hội học tập Edmodo trong giảng dạy môn học Thiết kế và Quản trị Website tại khoa Thư viện- Thông tin trường Đại học Văn hóa Hà nội.

# **1. GIỚI THIỆU MỘT SỐ CÔNG CỤ HỌC TẬP TRỰC TUYẾN**

Hiện nay, có nhiều nền tảng hỗ trợ việc triển khai các khóa học trực tuyến và hỗn hợp như Google Classroom, Edmodo, Edumall, Udemy,…Tuy nhiên các công cụ ứng dụng trên đều có những ưu nhược điểm mà cần có sự lựa chọn cho phù hợp. Với đặc thù môn học học Thiết kế và quản trị website sinh viên ngành Thư viện -Thông tin rất cần chọn lựa một ứng dụng nền web cùng với việc lên lớp trực tiếp.

## **1.1 Google Classroom**

 $\overline{a}$ 

Google Classroom là một Hệ thống Quản lý Học tập (Learning Management System - LMS) được công ty Google giới thiệu vào tháng 5 năm 2014. Google Classroom tổ chức lớp học thông qua việc hỗ trợ ba tính năng chính: Giao tiếp, Giao bài tập và Lưu trữ. Việc

Thạc sĩ, Trường Đại học Văn hóa Hà Nội

giao tiếp được thực hiện thông qua các thông báo (announcement) và các phản hồi (comment) và tích hợp thêm email. Có thể đính kèm thêm tài liệu, video, ảnh… ở trong các thông báo. Các tính năng của Google Classroom đều được tối giản hết mức để phục vụ những nhu cầu cần thiết nhất của việc triển khai lớp học. Google Classroom là nơi tích hợp các công cụ khác nhau của Google để phục vụ cho việc dạy học. Hiện tại Google Classroom vẫn còn khá đơn giản và vẫn chưa phải là một hệ thống đủ mạnh và đầy đủ để quản trị lớp học, đặc biệt là các lớp học triển khai dưới dạng hỗn hợp.

### **1.2 Udemy**

Là một nền tảng học tập trực tuyến được thành lập vào năm 2010 và hiện có hơn 12 triệu học viên với hơn 40 nghìn khóa học rất phong phú về nhiều lĩnh vực. Udemy là một nơi dành cho các chuyên gia ở bất cứ lĩnh vực nào, Udemy cũng cung cấp các tính năng để giảng viên và học viên có thể giao tiếp với nhau thông qua các cơ chế như thông báo (announcement), thảo luận (discussion) và tin nhắn. Ngoài ra, giảng viên cũng theo dõi được tiến độ học tập của học viên cũng như rà soát các nội dung đang được quan tâm của khóa học. Đây chính là những thông tin quý giá để giảng viên có những điều chỉnh hợp lý nhất cho khóa học của mình. Udemy đưa ra các quy định, các tiêu chuẩn và các hướng dẫn rất chi tiết và đầy đủ để giúp cho những người chưa có nhiều kinh nghiệm có thể xây dựng được các khóa học chất lượng tốt. Mặc dù có nhiều ưu điểm như vậy nhưng Udemy không phù hợp để đưa vào áp dụng trong các lớp học hỗn hợp ở các cơ sở đào tạo khác. Không phải tất cả các khóa học đều có thể được đưa lên nền tảng này, thay vào đó chỉ các khóa học đạt tiêu chuẩn của Udemy thì mới được thông qua. Người học trên nền tảng này thuộc quyền quản lý của Udemy, không thuộc quyền quản lý của các cơ sở đào tạo. Các tính năng của Udemy nhằm phục vụ cho mô hình học tập trực tuyến là chủ yếu.

## **1.3 Edumall**

Edumall là một "siêu thi" các khóa học trực tuyến ngắn hạn được biết đến rộng rãi tại Việt Nam. Mô hình hoạt động của Edumall cũng tương tự như Udemy nhưng chỉ giới hạn trong thị trường tiếng Việt. Xét về mặt tính năng, nền tảng này hỗ trợ cho các khóa học trực tuyến nhưng không phù hợp cho các lớp học hỗn hợp. Ngoài ra, đây là một nền tảng đóng và mới được đầu tư, do vậy hướng phát triển trong tương lai vẫn còn là một ẩn số.

### **1.4 Edmodo**

Edmodo mạng xã hội học tập lớn nhất trên thế giới được phát triển từ năm 2008. Quan điểm của những người sáng lập và phát triển Edmodo là tập trung xây dựng nền tảng công nghệ qua đó giảng viên muốn sử dụng thay vì phải sử dụng. Thế mạnh của Edmodo ở chỗ người phát triển ứng dụng đều xuất phát là giảng viên thay vì là những kỹ sư công nghệ như các nền tảng khác. Năm 2013, Edmodo được xếp hạng thứ 29 trong tổng số 100

trang web hỗ trợ học tập tốt nhất do Jane Hart, người sáng lập trung tâm C4LPT ở Anh nghiên cứu trên cơ sở lấy ý kiến bình chọn của hơn 500 chuyên gia đến từ 48 quốc gia trên thế giới. Giao diện Edmodo hỗ trợ 10 ngôn ngữ khác nhau trong đó có tiếng Trung và tiếng Pháp. Ứng dụng điện thoại phần mềm này cũng được tải nhiều trên hệ điều hành iOS và Android, tạo điều kiện thuận lợi cho việc dạy và học ở mọi nơi, mọi lúc.

Là một hệ thống quản lý học tập được phát triển theo hướng mạng xã hội học tập (Social Learning Platform), tính năng của Edmodo nhiều hơn hẳn một số hệ thống quản lý học tập khác, có thể kể đến một số đặc điểm nổi bật sau:

- $-$  Tính năng tạo lớp học và các nhóm nhỏ trong lớp. Mỗi lớp học có thể có nhiều giảng viên tham gia (Co-Teacher-giảng viên cộng tác)
- Tính năng tạo và đặt lịch đăng các bài viết (Note).
- Tính năng kiểm tra đánh giá tự luận (Assignment), trắc nghiệm (Quiz), đánh giá điểm và trao thưởng huy hiệu cho sinh viên (Badges).
- Tính năng quản lý quá trình học tập của người học (Progress)
- Tính năng quản lý nguồn học liệu (Library)
- $-$  Tính năng trao đổi trực tuyến (Chat)

Trên đây là một số tính năng cơ bản của Edmodo. Các tính năng trên là thế mạnh để Edmodo được lựa chọn phối kết hợp với dạy học trên lớp tạo nên không gian học tập hỗn hợp nhằm nâng cao chất lượng của người học, chủ động hơn trong việc làm bài tập, thảo luận nhóm và tiếp thu bài trên lớp. Tuy nhiên, Edmodo cũng có một số nhược điểm như không thể phục hồi những thông tin bị mất về một sinh viên, không thể xoá các tài khoản mà bạn đã tạo ra cho mình, nếu muốn xoá thì cần phải gửi yêu cầu về hệ thống.

# **2. MỘT SỐ GỢI Ý SỬ DỤNG EDMODO TRONG DẠY HỌC**

Công nghệ thông tin mở ra triển vọng to lớn trong việc đổi mới các phương pháp và hình thức dạy học. Những phương pháp dạy học theo cách tiếp cận kiến tạo (constructionism), phương pháp dạy học theo dự án (project-based learning), dạy học phát hiện và giải quyết vấn đề (discovery learning) càng có nhiều điều kiện để ứng dụng rộng rãi. Các hình thức dạy học như dạy theo lớp, dạy theo nhóm, dạy cá nhân cũng có những đổi mới trong môi trường công nghệ thông tin.

Trong bối cảnh trường Đại học Văn hóa Hà Nội đang thúc đẩy các hoạt động ứng dụng CNTT nâng cao chất lượng dạy và học, mạng xã hội học tập Edmodo được gợi ý sử dụng cho việc giảng dạy tại khoa Thư viện - Thông tin vì những lý do sau đây:

 Gắn kết: Edmodo được thiết kế giúp sinh viên hào hứng với hoạt động học tập như việc sử dụng Facebook qua việc giảng viên dễ dàng thiết kế các hoạt động học tập kết hợp trong và ngoài lớp học.

- Kết nối: Giảng viên là trung tâm trong mạng lưới học tập nhằm kết nối học sinh, phụ huynh, nhà quản lý và các nhà xuất bản…
- $-$  Cá nhân hóa: Edmodo cung cấp các ứng dung dễ dùng, hấp dẫn giúp tích hợp vào nội dung môn học qua đó cá nhân hóa quá trình học tập của mỗi sinh viên.
- Đánh giá: Edmodo giúp việc theo dõi tiến bộ học tập của sinh viên trở lên dễ dàng hơn. Giảng viên có thể giao bài tập, thiết kế câu hỏi trắc nghiệm, lấy ý kiến, cho người học đánh giá chéo…

Ngoài những lý do chung ở trên, đối với môn học Thiết kế và Quản trị Website, việc sử dụng Edmodo còn có những lý do đặc thù như sau:

- Sinh viên được học trên phòng máy tính có kết nối Internet, mọi lúc mọi nơi sinh viên có thể theo dõi, kết nối với lớp học qua các thiết bị thông minh có kết nối Internet trao đổi và sử dụng tài liệu (điện thoại, máy tính bảng, laptop…).
- Việc hướng dẫn và vận hành lớp học trên Edmodo thực hiện trên giao diện Web sẽ hỗ trợ rất tốt cho việc rèn kỹ năng thực hành cho sinh viên theo yêu cầu của môn học Thiết kế và quản trị Website cho sinh viên ngành Thư viện-Thông tin.
- Môn học mang đặc thù công nghệ, yêu cầu thực hành nhiều và phải được cập nhật liên tục. Việc đánh giá trực tiếp trên lớp kết hợp đánh giá quá trình qua lớp học Edmodo giúp mở rộng cơ hội học tập, tăng cường khả năng tự học cho sinh viên.

Với những lý do trên, việc sử dụng mạng xã hội học tập Edmodo trong giảng dạy môn học Thiết kế và Quản trị Website là một sự lựa chọn phù hợp cho mục tiêu nâng cao chất lượng dạy học. Sau đây là một số gợi ý cụ thể cho việc sử dụng này.

## **2.1 Lớp học online song song với lớp học trực tiếp**

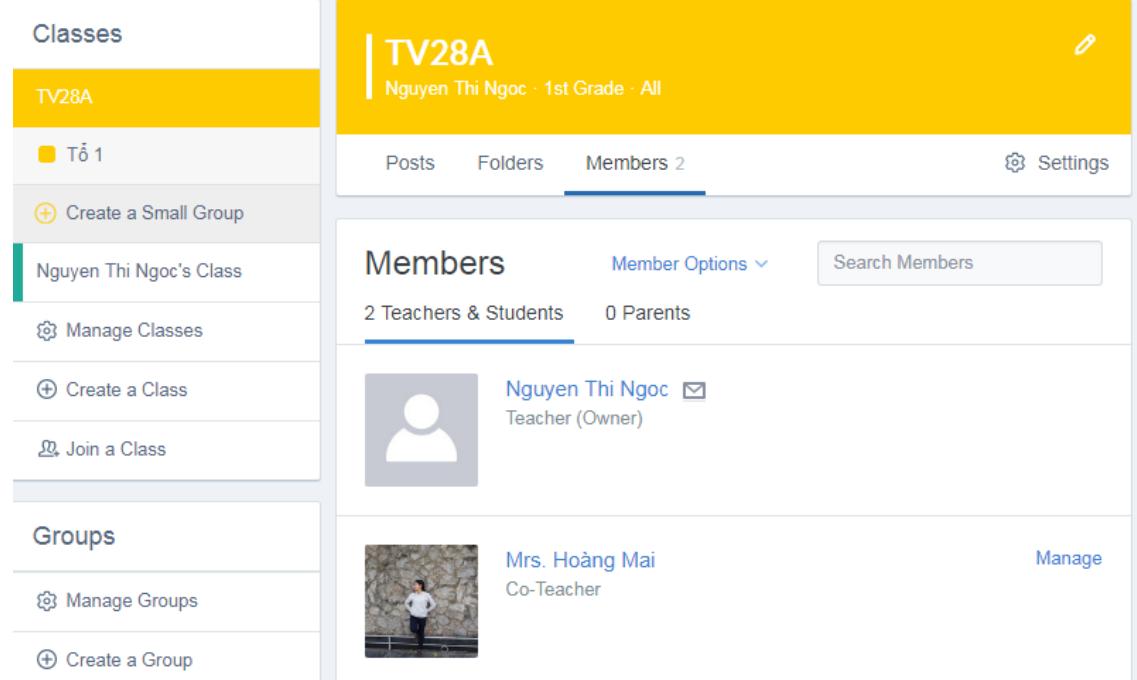

Song song với lớp học diễn ra trong thực tế, giảng viên tạo một lớp học trên Edmodo. Chức năng này còn cho phép tạo các nhóm nhỏ trong lớp. Việc quản lý lớp học với các nhóm học tập trong thực tế hoàn toàn có thể thực hiện với lớp học tương ứng trên Edmodo. Với cách thức tổ chức lớp học như vậy, giảng viên có thể giao nội dung nghiên cứu riêng cho từng nhóm hoặc toàn lớp, thậm chí đến từng cá nhân.Việc tạo ra các nhóm nhỏ hơn giúp cho việc thảo luận, chia sẻ trong từng nhóm nhỏ được dễ dàng hơn qua đó chỉ giảng viên và sinh viên nhóm đó có thể truy cập thông tin. Tính năng này rất phù hợp cho hoạt động lập kế hoạch, tư học, tư nghiên cứu trước tài liệu học tập của sinh viên hoặc các nhóm học tập.

Để tạo lớp học, giảng viên truy cập với tài khoản Teacher, sau đó vào mục tạo lớp học (Create a Class), ví dụ có tên là TV28A. Khi đó mỗi lớp sẽ có một mã riêng (Class code). Giảng viên cung cấp mã lớp này cho sinh viên. Sinh viên dùng chức năng **Join a class** để tham gia vào lớp bằng cách nhập mã lớp được giảng viên cung cấp.

Giảng viên sử dụng chức năng Member để quản lý sinh viên của lớp và các giảng viên cộng tác khác tham gia lớp học (nếu có)

### **2.2 Hướng dẫn học tập**

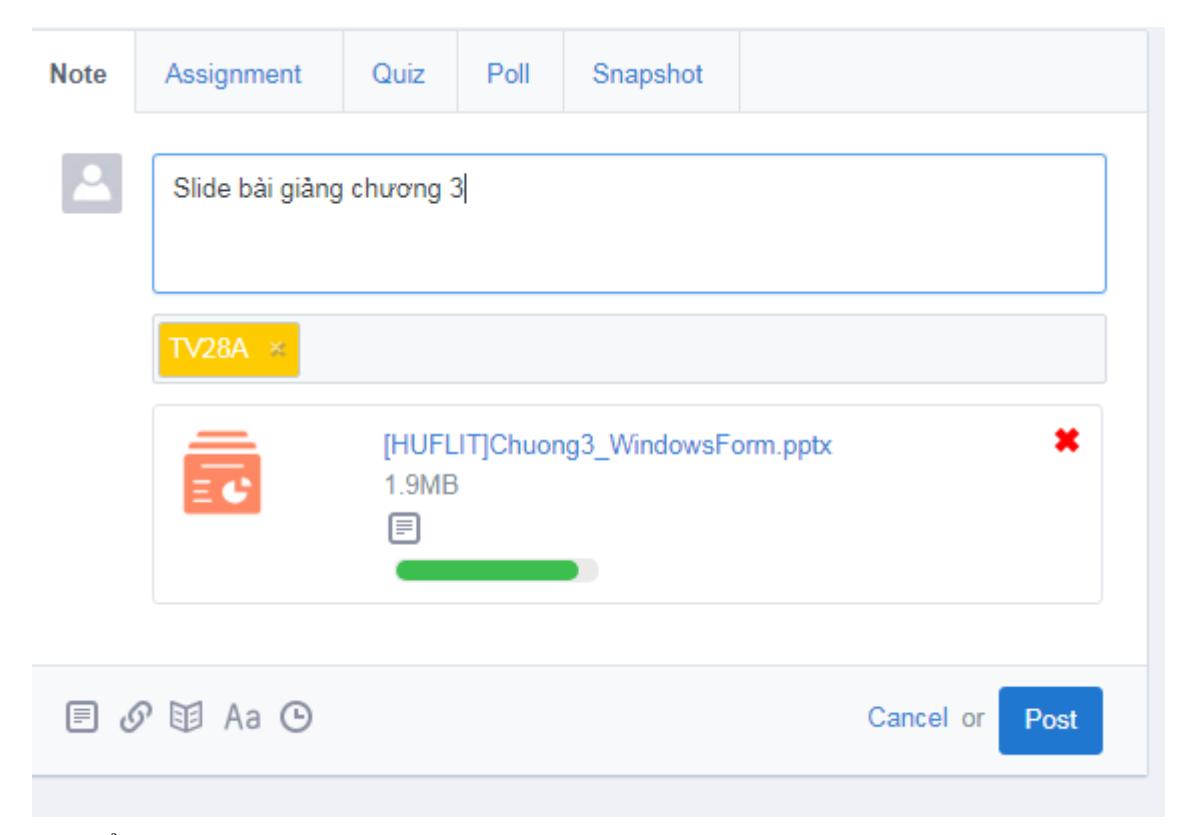

Để mở rộng cơ hội và tăng cường khả năng tự học cho sinh viên, giảng viên có thể thực hiện việc hướng dẫn tự học, chia sẻ tài nguyên học tập cho sinh viên bằng cách sử dụng chức năng bài viết (Note). Ở chức năng này, giảng viên có thể đính kèm tài liệu dưới dạng file hoặc đường link của địa chỉ Web trên Internet.

VD: Giảng viên đưa ra nội dung thảo luận: "trang chủ website Thư viện", các menu gồm các mục nào, số lượng, công dụng…chính, yêu cầu các nhóm tham gia viết bài và thảo luận, thời gian thảo luận vào ngày…, giờ….Kết thúc giảng viên tổng kết và đưa ra các định hướng, hướng dẫn.

Giảng viên có thể sử dụng chức năng này để thông báo tới sinh viên những yêu cầu đối với môn học như: đọc trước tài liệu, các vấn đề cần giải quyết trong buổi học sắp tới,…từ đó sinh viên sẽ chủ động hơn và việc tiếp thu kiến mới sẽ dễ dàng hơn.

Khi giảng viên gửi bài viết mới đến lớp học, hệ thống sẽ có thông báo mới đến sinh viên tại chức năng Notification trong trang Edmodo của người học. Giảng viên cũng có thể cài đặt tùy chọn để thông báo về bài viết mới được gửi tới sinh viên qua tài khoản email mà sinh viên đăng ký.

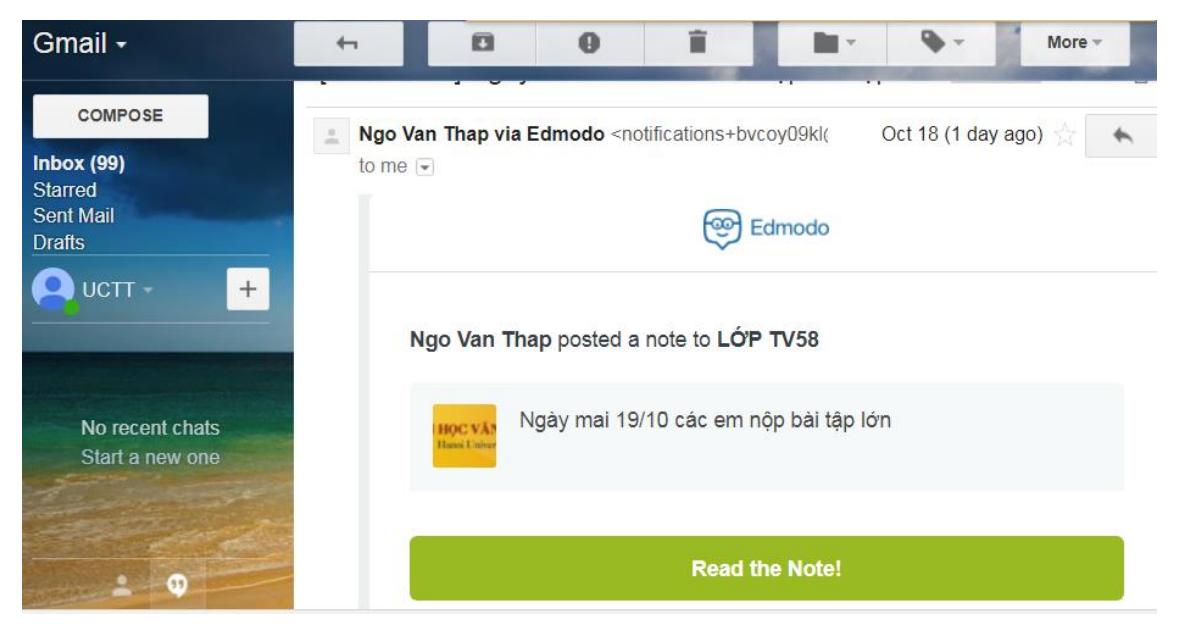

### **2.3 Đánh giá**

Một trong những hoạt động quan trọng trong quá trình đào tạo là nâng cao chất lượng của công tác khảo thí, kiểm tra đánh giá người học. David Nunan, nhà giáo học pháp ngoại ngữ nổi tiếng đã từng viết: 'nếu không có phản hồi, đánh giá, hoạt động học tập sẽ không hiệu quả." Khi đổi mới phương pháp dạy học, người giảng viên phải đổi mới cách thức kiểm tra đánh giá sinh viên đặc biệt là hình thức đánh giá thường xuyên, liên tục (ongoing/formative assessment). Tuy nhiên, nhiều giảng viên áp dụng hình thức đánh giá này thì khối lượng công việc sẽ trở lên nhiều hơn qua hoạt động ra đề, chấm bài và báo cáo kết quả học tập.

 $\dot{O}$  góc đô sinh viên, một trong những động cơ khiến các em học tập tích cực hơn là việc giảng viên đánh giá thường xuyên và thông báo kết quả trong thời gian sớm nhất. Đó

là một thách thức rất lớn cho giảng viên. Tuy nhiên, giảng viên có thể dễ dàng khai thác các tính năng của Edmodo để triển khai hoạt động đánh giá thường xuyên.

 Kiểm tra tự luận: Sử dụng tính năng Assignment giảng viên có thể giao bài tập rất dễ dàng, đồng thời có thể gửi kèm theo cho sinh viên tài liệu, tài nguyên, trang web…để giúp sinh viên có thể hoàn thành bài tập đó. Với chức năng assignments trong Edmodo, giảng viên có thể đưa ra thời gian hoàn thành cho mỗi bài tập, trong trường hợp sinh viên thiếu kỷ luật thì sẽ không thể nộp bài quá hạn hoặc giảng viên cho phép nộp bài muộn thì hệ thống sẽ thông báo những sinh viên nộp muộn qua đó giảng viên có thể cho điểm tương ứng. Sinh viên có thể nộp bài dưới nhiều định dạng khác nhau. Việc chấm bài đã nộp của người học được thực hiện dễ dàng. Giảng viên nhận bài làm và cho điểm, gửi phản hồi bằng chữ hoặc sử dụng các icons. Điểm của sinh viên sẽ được tự động cập nhật vào sổ điểm (gradebook) và giảng viên có thể xuất ra định dạng khác nhau để tải về máy. Khi đã có điểm, sinh viên sẽ nhận được thông báo và có thể xem điểm, xem phản hồi về bài làm của mình hoặc khiếu nại kết quả cho giảng viên. Tất cả hoạt động này diễn ra độc lập cho mỗi sinh viên, đảm bảo tính riêng tư và tăng cường trao đổi theo phương thức 1-1.

 Trắc nghiệm: Sử dụng tính năng tạo Quizzes, giảng viên có thể tạo ngân hàng câu hỏi với nhiều dạng câu hỏi khác nhau như câu hỏi lựa chọn, đúng/sai, câu trả lời ngắn, và điền vào ô trống. Ngoại trừ câu hỏi yêu cầu câu trả lời ngắn, tất các loại câu hỏi khác sẽ được chấm tự động và điểm của sinh viên sẽ được cập nhật vào hệ thống. Do vậy, giảng viên sẽ tiết kiệm được nhiều thời gian triển khai đánh giá sinh viên, giờ đây chỉ ra đề và xem điểm.

**Ví dụ 1:** Các gói câu hỏi trong ngân hàng câu hỏi Quiz xây dựng cho môn học yêu cầu cho sinh viên thực hiện:

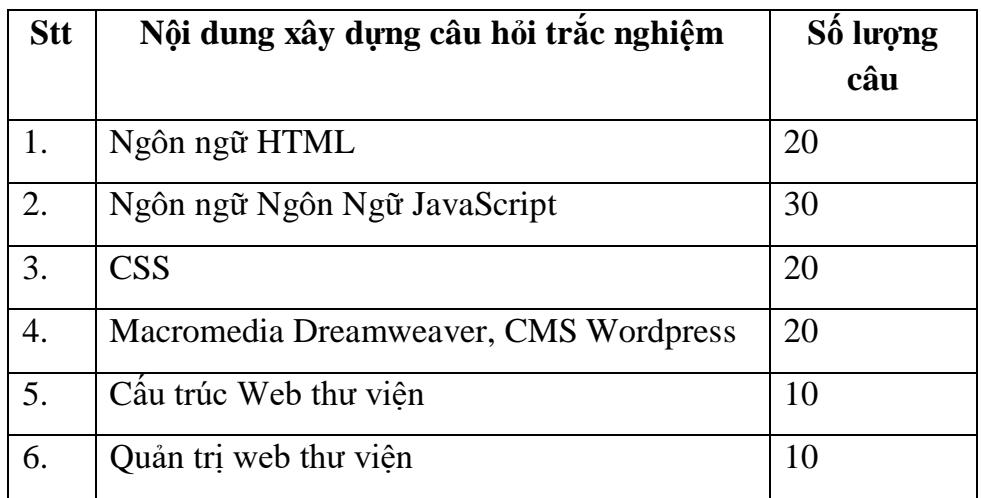

**Ví dụ 2:** Câu hỏi trắc nghiệm trong chức năng Quiz: Khi tạo một trang web, các HTML được sinh ra tự động. nếu mở trang web đó trong chế độ source view thì các điều khiển của trang web sẽ nằm trong cặp thẻ nào?

a. <head> </head>

 $b.$  <script> $\le$ /script> c. <style> </style> d. Tất cả các câu trên đều sai

 Sử dụng Badges: Để khuyến khích sinh viên, giảng viên không chỉ chấm điểm và nhận xét. Sử dụng tính năng badges của Edmodo, giảng viên có thể thể hiện sự ghi nhận tiến bộ, nỗ lực, cam kết của sinh viên bằng cách danh hiệu có sẵn hoặc tự tạo như 'sinh viên chăm chỉ', 'sinh viên tích cực', 'sinh viên của tháng'…

### **2.4 Lưu trữ nguồn học liệu**

Đối với giảng viên và sinh viên hiện nay, một trong những thách thức lớn nhất là việc chia sẻ tài nguyên, tài liệu học tập qua mạng giúp sinh viên có thể chủ động học tập ở nhà và tiết kiệm chi phí in ấn, photo. Tuy nhiên, giảng viên thường gửi bài qua email hoặc tải tài liệu lên các nền tảng ứng dụng khác nhau như dropbox, mediafire…và không thể quản lý tài nguyên đó một các hệ thống, khoa học. Tuy nhiên, khi sử dụng ứng dụng Edmodo, giảng viên và sinh viên có thể sử dụng tính năng Library để quả lý toàn bộ tài nguyên học tập của mình.

Tính năng này còn kết nối tới các dịch vụ lưu trữ khác như Google Drive, Dropbox… khi dùng cùng tài khoản cho tất cả các hệ thống. Để thuận lợi cho việc truy cập và sử dụng nguồn học liệu thì việc tổ chức thông tin và lưu trữ dữ liệu trong chức năng Library cũng cần được thực hiện một cách khoa học.

## **KẾT LUẬN**

Việc sử dụng mạng xã hội học tập Edmodo trong công tác dạy và học mang lại nhiều ích lợi và hiệu quả trước yêu cầu đổi mới nâng cao chất lượng dạy học tại trường Đại học Văn hóa Hà Nội. Việc áp dụng song song lớp học trên Edmodo với lớp học trực tiếp sẽ giúp sinh viên có nhiều cơ hội tự học, tự nghiên cứu dưới sự trợ giúp và đánh giá của giảng viên. Sinh viên được tiếp cận và rèn kỹ năng, bám sát yêu cầu của môn học Thiết kế và Quản trị Website. Môn học này có thể áp dụng hầu như toàn bộ các tính năng của Edmodo, sinh viên được làm quen và sử dụng với môi trường web, cách chia sẻ cơ sở dữ liệu học tập, chia sẻ liên kết đến các thư viện số, các kỹ năng làm việc nhóm, thảo luận và kỹ năng báo cáo.

Định hướng nghiên cứu tiếp theo:

- $-\overline{\text{C}}$ ần xây dưng nguồn tư liệu phong phú thêm cho lớp học, đồng thời xây dưng ngân hàng Quiz/Assignment cho môn học Thiết kế và Quản trị Website ngành Thư viên-Thông tin.
- Cần áp dụng Edmodo cho các môn học khác để nâng cao chất lượng dạy và học tại trường.

# **TÀI LIỆU THAM KHẢO**

- 1. Phùng Văn Huy (2014), Giảng dạy và Thực hành ngoại ngữ với mạng xã hội Edmodo. Các website tham khảo
- 2. https://Edmodo.mediacore.tv/files/88397-Edmodo-cofounders.mp4.
- 3. <http://www.baomoi.com/Edmodo-Mang-giao-duc-kieu-Phay/76/7957747.epi>
- 4. [http://biancahewes.wordpress.com/2011/11/30/Edmodo-resource-sharing](http://biancahewes.wordpress.com/2011/11/30/edmodo-resource-sharing-collaboration-lessons-communication-assessments-and-organisation/)[collaboration-lessons-communication-assessments-and-organisation/](http://biancahewes.wordpress.com/2011/11/30/edmodo-resource-sharing-collaboration-lessons-communication-assessments-and-organisation/)
- 5. [https://Edmodo.mediacore.tv/files/88397-Edmodo-cofounders.mp4](https://edmodo.mediacore.tv/files/88397-edmodo-cofounders.mp4)
- 6. [http://edtechdigest.wordpress.com/2011/05/20/interview-find-nic-borg-on-Edmodo/](http://edtechdigest.wordpress.com/2011/05/20/interview-find-nic-borg-on-edmodo/)
- 7. <http://en.wikipedia.org/wiki/Edmodo#Statistics>
- 8. <http://c4lpt.co.uk/top100tools/>